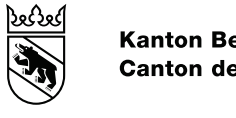

# Informations importantes du 17 janvier 2023 sur l'introduction de la CdPe de SAP

## **Rappel : modification des leçons rémunérées et comptabilisées dans le RIH**

Dans le cas où vous auriez manqué la [lettre d'information](https://klick.be.ch/red.php?r=472543925348484&lid=2395384&ln=78) du 6 janvier 2023, voici un rappel concernant la saisie des leçons dans SAP : saisissez et comptabilisez le plus vite possible dans SAP-CdPe les leçons rétribuées via le RIH, en adaptant la valeur des leçons dispensées. Vous ne devez procéder à cette modification qu'une seule fois ; il n'est pas nécessaire de le refaire au début de chaque semestre.

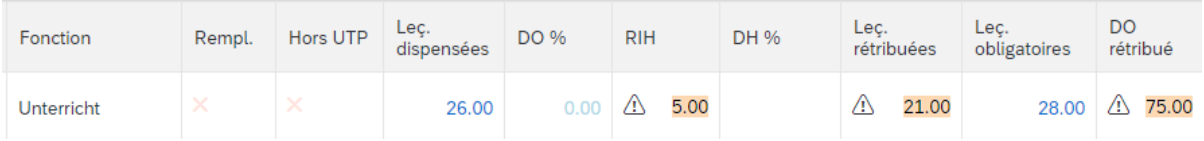

## **Rappel : ne pas oublier d'enregistrer vos modifications dans SAP-CdPe**

N'oubliez pas de procéder aux modifications dans SAP-CdPe conformément aux instructions du chapitre 10 du [manuel d'utilisation](https://wpgl.apps.be.ch/download/attachments/10356940/06.01_Manuel_dutilisation_CdPe.pdf?version=1&modificationDate=1672748608826&api=v2) de la CdPe. Seules les modifications enregistrées peuvent être traitées par nos soins et prises en compte dans le décompte de traitement.

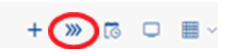

## **Problème connu : DO de 0 % pour les engagements entièrement comptabilisés via le RIH**

À l'heure actuelle, les engagements entièrement comptabilisés via le RIH et donnant un degré d'occupation rémunéré de 0 % ne peuvent pas être saisis dans SAP-CdPe.

Procédure : saisissez au moins 0,5 leçon comme leçon rémunérée ou cumulez-la dans le RIH sur un autre engagement qui convient.

## **Problème connu : réattribution des droits d'accès à la plateforme BCEE / SGCT**

Le compte BE-Login utilisé jusqu'à présent pour accéder aux autres applications de l'INC reste valable pour ces applications. Ainsi, les personnes inscrites ayant la responsabilité principale de la direction d'école peuvent continuer à utiliser l'adresse électronique utilisée jusqu'ici pour accéder à ces applications.

Procédure : les personnes ayant la responsabilité principale de la direction d'école doivent une nouvelle fois attribuer les droits d'accès pour l'ensemble des utilisatrices et utilisateurs délégués inscrits avec un nom d'utilisatrice ou d'utilisateur ayant un deux-points (p. ex. école:nom). À cet effet, veuillez consulter le chapitre 4 du manuel d'utilisation « [Gestion des délégations pour les plateformes de l'INC](https://wpgl.apps.be.ch/download/attachments/27755214/Gestion%20des%20d%C3%A9l%C3%A9gations.pdf?api=v2) »

#### **Problème connu : les valeurs ROA ne correspondent pas**

Si les valeurs ROA ne suffisent pas pour saisir les engagements requis, cela peut être dû au fait que les ressources ordinaires n'ont pas encore été autorisées, mais aussi au fait que les erreurs suivantes liées au passage à SAP, que nous devons encore corriger, peuvent survenir :

- Les engagements ne sont pas indiqués comme des remplacements.
- Les engagements ne comportent pas de code UPT.
- Les engagements apparaissent en double.
- Les valeurs ROA ont été mal saisies.

Procédure : signalez ces cas avec des captures d'écran de la CdPe. Nous règlerons les problèmes rencontrés dans les plus brefs délais.

## **Problème connu : message d'erreur lors de la saisie d'une nouvelle enseignante ou d'un nouvel enseignant**

Lors de la saisie d'une nouvelle enseignante ou d'un nouvel enseignant, si un message indique que le numéros AVS saisi est déjà attribué à une autre personne dans SAP, ce peut être pour les raisons suivantes :

- Le nom de la personne saisi est différent de celui figurant dans SAP.
- La date de naissance donnée est incorrecte.
- Le numéro AVS donné est incorrect.

Procédure : contrôlez les données saisies et vérifiez que le nom figurant dans SAP correspond bien au nom sur la pièce d'identité (p. ex. : Sam -> Samuel). Veuillez contacter si besoin la ou le spécialiste compétent de l'administration des traitements.

#### **Remarque : commande des droits d'accès à SAP-CdPE**

Veuillez nous adresser les demandes d'accès à SAP-CdPE via le [formulaire de demande de droits d'ac](https://wpgl.apps.be.ch/download/attachments/71303878/Formulaire%20de%20demande%20de%20droits%20d%E2%80%99acc%C3%A8s%20pour%20SAP-CdPe.docx?version=1&modificationDate=1668780969850&api=v2)[cès pour SAP-CdPe.](https://wpgl.apps.be.ch/download/attachments/71303878/Formulaire%20de%20demande%20de%20droits%20d%E2%80%99acc%C3%A8s%20pour%20SAP-CdPe.docx?version=1&modificationDate=1668780969850&api=v2)

#### **Remarque : changement de direction d'école au 1er février 2023 et commande des droits d'accès à SAP-CdPe**

Dans le cas où une direction d'école change au 1<sup>er</sup> février 2023 et que ce changement implique la nomination d'une nouvelle personne chargée du contrôle des accès pour BCEE, SGCT et toute autre application de l'INC, veuillez l'indiquer dans le champ des motifs et remarques du [formulaire de demande de](https://wpgl.apps.be.ch/download/attachments/71303878/Formulaire%20de%20demande%20de%20droits%20d%E2%80%99acc%C3%A8s%20pour%20SAP-CdPe.docx?version=1&modificationDate=1668780969850&api=v2)  [droits d'accès pour SAP-CdPe](https://wpgl.apps.be.ch/download/attachments/71303878/Formulaire%20de%20demande%20de%20droits%20d%E2%80%99acc%C3%A8s%20pour%20SAP-CdPe.docx?version=1&modificationDate=1668780969850&api=v2) par la phrase suivante « À inscrire comme nouvelle personne ayant la responsabilité principale de la direction d'école qui est chargée du contrôle des accès BCEE/SGCT ».

#### **Remarque : fournir des informations exactes dans les demandes d'assistance**

Nous avons besoin d'informations exactes pour pouvoir corriger les erreurs rapidement et ne pas devoir poser des questions complémentaires. Voici la liste des informations à fournir pour que nous traitions vos demandes d'assistance de manière efficace :

- **Objet de courriel** clair et univoque selon le modèle suivant : « École : brève description du problème » (p. ex. école Manuel : un engagement manque)
- **Nom et prénom de l'enseignant·e, numéro personnel** (engagement) et, si disponible, ID personnel (ancien numéro personnel PERSISKA)
- **Capture d'écran** du problème/de l'engagement concerné prise depuis la plateforme de la CdPe
- Dans les cas de **congé maternité** : la date de naissance de l'enfant doit être indiqué.

#### **Remarque : informations sur l'état d'avancement des travaux**

Sur la [plateforme de connaissances](https://wpgl.apps.be.ch/pages/releaseview.action?pageId=66913108#akkstatus), nous vous informons régulièrement sur l'état d'avancement des travaux relatifs à SAP.